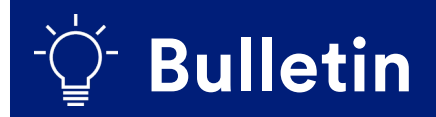

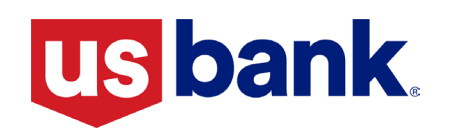

## B-2023-31A: Reminder: Multi-Factor Authentication (MFA) Coming Soon to AIQ July 14, 2023

## ☒ Housing Finance Agency (HFA)

**Summary** DocVelocity/AIQ logins are changing to begin to utilize multi-factor authentication (MFA). MFA is an electronic authentication method in which a user is granted access to a website or application only after successfully presenting two or more pieces of evidence to an authentication mechanism. U.S. Bank will implement MFA for all DocVelocity/AIQ users on the morning of **August 10, 2023.**

> This information is intended to assist your organization in the transition to MFA for all users including specific scenarios for those organizations using single user or shared email addresses as shown below. Proactively sharing this information within your teams will be essential to the successful implementation of MFA and will assist in minimizing delays in using the application.

## **Action Required on August 10th**

Users will be required to complete MFA when logging into AIQ for the first time beginning August 10 and later. MFA must be completed for each device and desktop/web application used to log-in to AIQ (i.e., computer, tablet, cell phone, multiple users on a shared account, etc.)

**IMPORTANT:** The PIN is specific to the workstation IP address and must be used by the person who requested it. If a single user ID or shared email address is utilized by multiple people to login to AIQ, setting up MFA must be coordinated by the users within your organization to ensure the correct PIN is being used for each attempt.

## **Reminders for Easy Set-Up**

If a single user ID or shared email address is utilized by multiple people to login to AIQ, MFA authentication will require coordination to ensure the correct PIN is used for each setup attempt. The PIN is IP address specific and must be used by the person who requested it.

- If a user tries validating with an incorrect PIN, an error message will populate to try again.
	- o Message will display *The PIN you entered was incorrect. Click Re-Try to try again. To go back to the initial log in screen and try again, click Re-Validate.*
- Multiple attempts with an incorrect PIN will lock the account, and a reset will be needed.
	- o Message will display *Authentication failed: Your account is locked on account of exceeding number of permissible failed login attempts. Please contact your Site Administrator if you want to unlock your account immediately.*
	- o Contact Client Support (Help Desk) at 800.562.5165, Option 2 or email [HFAdocvelocityassistance@usbank.com](mailto:HFAdocvelocityassistance@usbank.com)

A PIN must be utilized within 15 minutes of the dispatch request.

When attempting to use the PIN after 15 minutes, a message stating *You have exceeded the 15 minutes for entering the PIN. Go back to the initial log in screen and try again* will display.

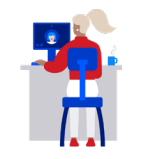

**MFA Job Aid We have attached the following MFA for AIQ Job Aid** to assist your organization in this transition to MFA [which includes the following items:](#page-1-0) 

- Setting Up MFA Authentication (AIQ Desktop and Web)
- Reminders for Easy Set-Up
- Questions

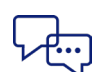

**Questions HFA: Contact Client Support at 800.562.5165, option 2 or [HFAdocvelocityassistance.@usbank.com](mailto:HFAdocvelocityassistance.@usbank.com) for assistance.** 

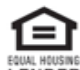

This document in not a Consumer Credit Advertisement and is intended for Correspondent/HFA use only. This information is provided to assist Correspondents/HFA and is not a consumer credit advertisement as defined by Regulation Z. Loan approval is subject to credit approval and program guidelines. Not all loan programs are available in all states for all amounts. Interest rates and program terms are subject to change without notice. Mortgage and Home Equity products are offered by U.S. Bank National Association. Deposit Products offered by U.S. Bank National Association.<br>Member FDIC. ©2023 U.S. Bank.

<span id="page-1-0"></span>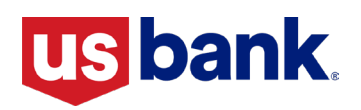

# HFA Lending

## Multi-Factor Authentication (MFA) for AIQ

Beginning August 10, 2023, users will be required to complete Multi-Factor Authentication when logging into AIQ. MFA must be completed for each individual device and desktop/web application of AIQ used to log-in to AIQ (i.e., computer, tablet, cell phone, multiple users on a shared account, etc.). Current login/password will not change, but will need to be coordinated within your company the timing in which each employee requests access to their PIN.

**IMPORTANT:** The PIN is IP address specific and must be used by the person who requested it on the specific workstation they requested it from. Current login/password will not change; if a single user ID or shared email address is utilized by multiple people to login to AIQ, setting up MFA must be coordinated by all users within your organization to ensure the correct PIN is being used.

## **Setting Up MFA Authentication**

Should you experience issues or difficulties during the process, please contact Client Support (Help Desk) for assistance at [HFAdocvelocityassistance@usbank.com](mailto:HFAdocvelocityassistance@usbank.com) or call 800-562-5165 option 2.

• Enter *Username* and *Password.* Click *Sign In.*

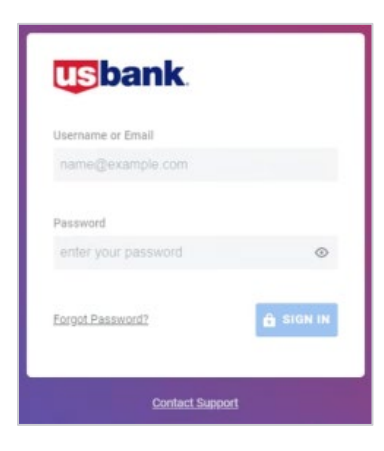

- You will be prompted to dispatch a Personal Identification Number (PIN).
	- o Click *Yes, Dispatch PIN.*

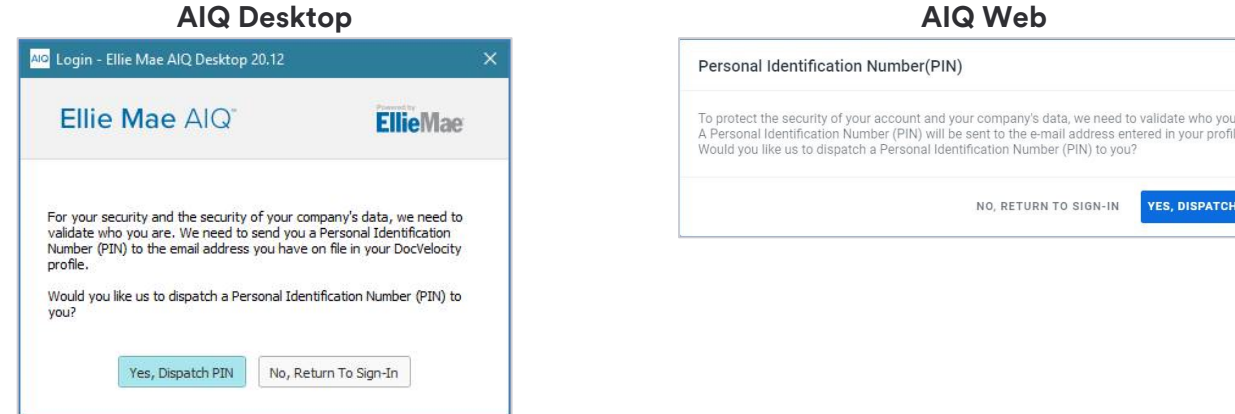

**The PIN is only valid for 15 minutes, once expired a new PIN will need to be requested.**

This is not a Consumer Credit Advertisement and is intended for Correspondent/HFA use only. This information is provided to assist Correspondents/HFA and is not a consumer credit advertisement as defined by Regulation Z. This material may not be reproduced without the approval of U.S. Bank and is not for Public distribution. Loan approval is subject to credit approval and program guidelines. Not all loan programs are available in all states for all amounts. Interest rates and program terms are subject to change without notice. To learn more about U.S. Bank products and services visit usbank.com. Mortgage and Home Equity products are offered by U.S. Bank National Association. Deposit products are offered by U.S. Bank National Association. Equal Housing lender. Member FDIC. 2023. CR-39134069. Rev. 06/2023

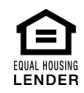

PIN

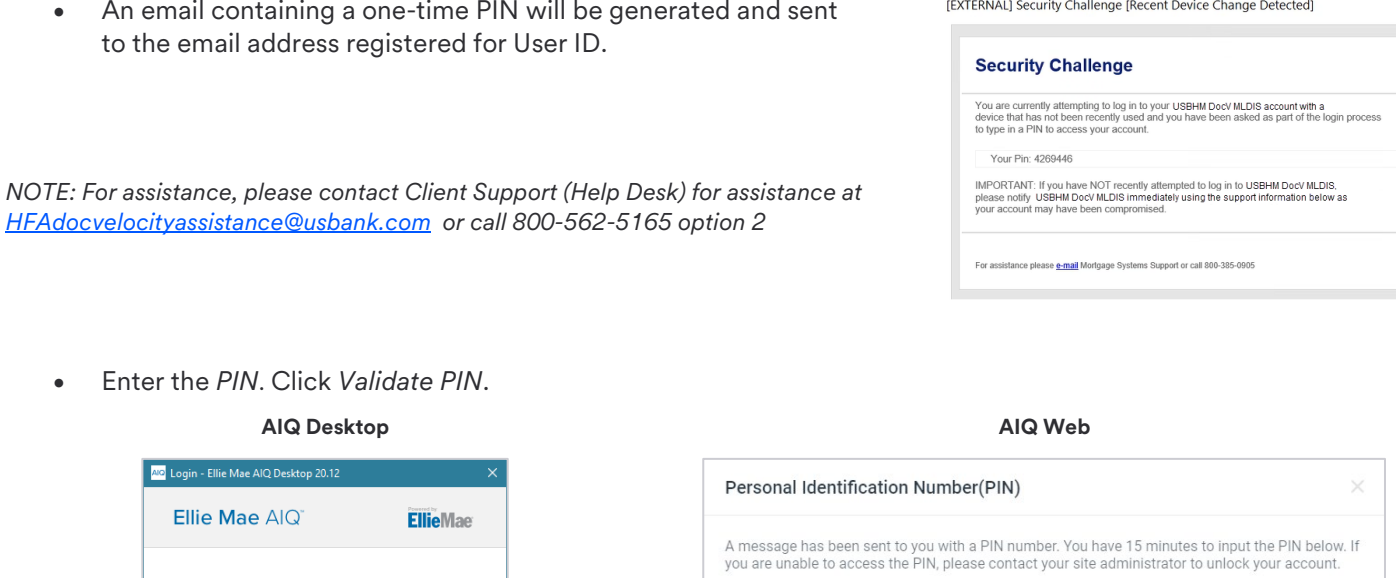

*NOTE: For assistance, please contact Client Support (Help Desk) for assistance at [HFAdocvelocityassistance@usbank.com](mailto:HFAdocvelocityassistance@usbank.com) or call 800-562-5165 option 2*

Validate PIN

## **Reminders for Easy Set-Up**

 $PIN:$ 

Validate PIN

0 ٦

MFA must be completed for each individual device and desktop/web application of AIQ used to log-in to AIQ (i.e., computer, tablet, cell phone, multiple users on a shared account, etc.).

If a single user ID or shared email address is utilized by multiple people to login to AIQ, MFA authentication will require coordination by users of the shared login to go through this process for each device used to login to AIQ across your organization to ensure the correct PIN is used for each setup attempt. The PIN is IP address specific and must be used by the person who requested it.

- If a user tries validating with an incorrect PIN, an error message will populate for them to try again.
	- o Message will display *The PIN you entered was incorrect. Click Re-Try to try again. To go back to the initial log in screen and try again, click Re-Validate.*
- After three attempts with an incorrect PIN, the account will be locked, and a reset will be needed.
	- o Message will display *Authentication failed: Your account is locked on account of exceeding number of permissible failed login attempts. Please contact your Site Administrator if you want to unlock your account immediately.*
	- o Contact Client Support (Help Desk) at 800.562.5165, Option 2 or email [HFAdocvelocityassistance@usbank.com](mailto:HFAdocvelocityassistance@usbank.com)

A PIN must be utilized within 15 minutes of the dispatch request.

• When attempting to use the PIN after 15 minutes, a message stating *You have exceeded the 15 minutes for entering the PIN. Go back to the initial log in screen and try again* will display.

### **Questions?**

Contact **Client Support (Help Desk)**

800.562.5165, Option 2

[HFAdocvelocityassistance@usbank.com](mailto:HFAdocvelocityassistance@usbank.com)